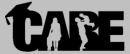

## **TARE** Cooperative Agencies Resources for Education

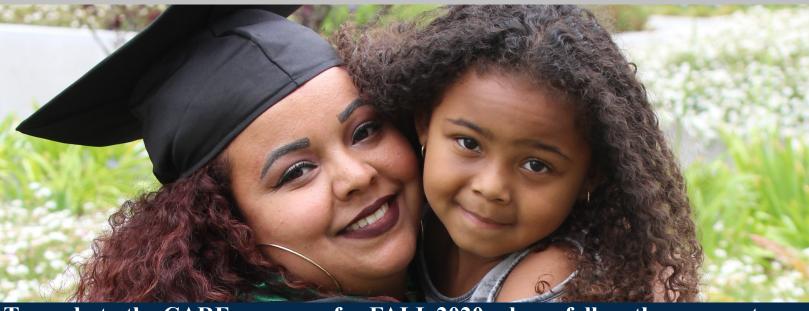

To apply to the CARE program for FALL 2020, please follow these easy steps:

## STEP 1:

Submit an **EOPS Application** (click **HERE** for link)

STEP 2:

Qualify for the **EOPS Program** and attend an **EOPS** Orientation.

STEP 3:

Obtain a Verification of **Benefits** print out form from the Department of Social Services Website STEP 4:

Submit a copy of the Verification of Benefits form to the CARE email address: elac-care@laccd.edu by August 21st.

STEP 5:

Submit a current class schedule for Fall 2020 and attend a CARE **Orientation** by August 21st. The class schedule must be submitted prior to attending the CARE Orientation.

**APPLY TO BECOME A** SINGLE PARENT **SCHOLAR!** 

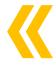

YOU MUST BE A:

**FULLTIME STUDENT** A SINGLE PARENT **RECEIVING CalWorks/TANF?** (Cash Aid)

If you are interested in the CARE program, or have any question email us at elac-care@laccd.edu

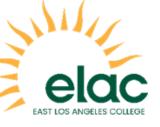

## Verification of Benefits Printout Instructions

## STEP 1: Go to <a href="http://my.dpss.lacounty.gov/logon/">http://my.dpss.lacounty.gov/logon/</a> and log in.

(If you do not have a user ID and password you will need to first sign up to access your benefits online.)

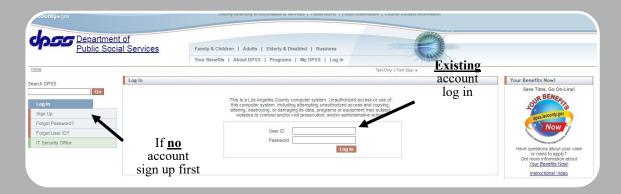

STEP 2: Once you log in, click on your benefits information

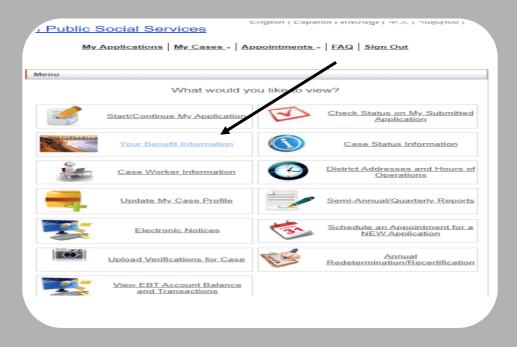

STEP 3: Click on Generate Verification of Benefits Notice

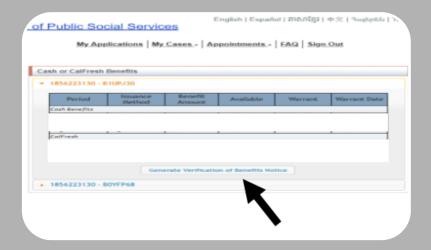

**STEP 4:** On the window Authorization for release of information enter the Agency requesting the form. In this case enter **school**, and click Generate notice.

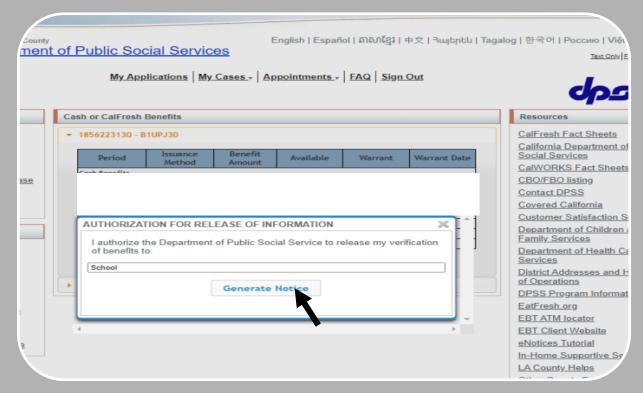

**STEP 5:** Once the verification of benefits form is generated, save it as a pdf file. Save your file as: last name, first name, SID. Email it to elac-care@laccd.edu

Example: Herrera, Guadalupe SID 123456789

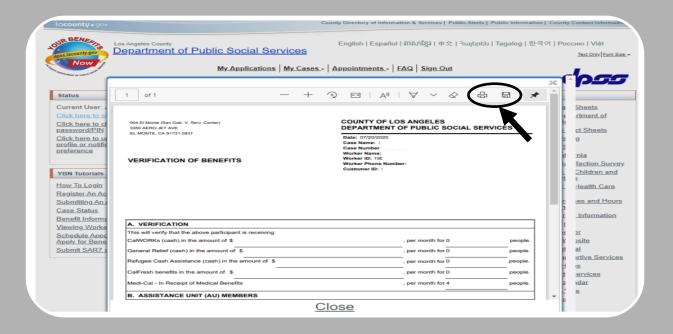